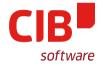

### **HIDDEN GEMS IN DRAW/IMPRESS**

## ARMIN LE GRAND CIB LABS LIBREOFFICE CONFERENCE BRNO SEPTEMBER 8, 2016

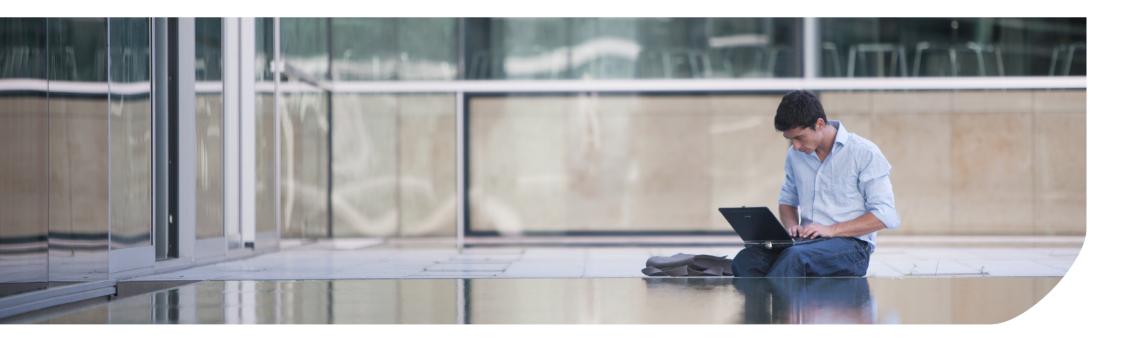

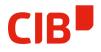

## GraphicObjects – what Application offers what?

- Draw & Impress is the same Module/Program
  - In principle, all funcionality is available in both
  - Question of configuration  $\rightarrow$  by purpose to reduce UI
- Writer uses DrawingLayer as Heaven/Hell, Calc similar
  - All GraphicObjects can be inserted and copy/pasted lossless, but creation/modification is limited
  - Writer frames support the same set of FillSytles/LineStyles as GraphicObjects now
  - For advanced editing it's best to copy/paste to Draw

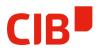

## Draw/Impress as advanced geometric editor

- Draw/Impress has a lot of advanced features
  - Other offices are not capable of efficient geometric manipulation
- This functionality is mostly
  - quite hidden (by purpose or bad design/configuration)
  - often not very intuitive
- Is own advanced functionality needed...?
  - There are external editors
- It is there how to offer it more intuitively?
  - It is hard to identify and implement useful new features
  - Already in FileFormat/API/UI, maybe put work in better presenting these?

#### Purpose of this Talk

- Make you more aware of this hidden gems
- Maybe see something useful and use it later
- So, let's see some examples...

### **Object Selection/Z-Order**

- Travel, select single/next/previous
- Often asked question: How to select covered objects?
- Arrange toolbar
- Curve Tools (F8), travelling, all keyboard-accessible

#### **Underestimated Helpers**

- Color Bar useful for fast Fill and Line Color
- Alignment Toolbar, Distribution
- Controlled movement: Use the Arrow Keys and Qualifiers
- Grid, Helplines

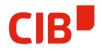

## Multiple ways to multiply Objects

- Copy/Paste
- Hold CTRL when moving
- Duplicate (SHIFT F3)
- Combinations

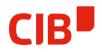

## Sources of Geometries to work with

- Built-in CustomShapes
- Fonts (esp. SymbolFonts)
- Gallery
- D&D from the WebBrowser

## Object ,Sculpturing'

- Convert to Curve/Polygon/Contour
- How to use Combine/Break
- Merge/Substract/Intersect
- Use with Filled FreeformLine to quickly modify shapes

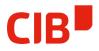

#### How to create/extract Contour Geometries

• Also asked quite often: Is it possible to work geometrically with Outlines? Yes!

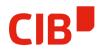

#### Interesting, very unknown tools

- Have you ever tried Cross-Fading objects?
- Slant/Distort/Perspective with GraphicObjects
- Interactive Gradients with Color D&D

## How to fill your GraphicObject Resolution-Independent

- For quite some time it is possible to not only use Bitmaps as Fill, but also Vector Data Formats
- The Name in the UI changed from Bitmap To Graphic, but it is not intuitively accessible
- You may use Metafile or SVG
- Small FileSizes and Resolution-Independent usage (Print, PDF export, FileFormats)
- How to use temporary Objects and D&D
- How to use the Gallery

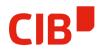

#### And then there is 3D, too...

- Multiple Objects in a 3D Scene
- How to Edit what works, what not
  - Enter/Leave 3D Scene (like Group)
  - 3D Dialog
  - How to quickly create some stuff...